# 절삭가공 시 Exit Burr의 최소화를 위한 최적 가공계획 알고리즘의 개발

## Development of optimal process planning for Exit Burr minimization in milling operation

김영진 김지환 정희철 ․ ․ Young-Jin Kim and Ji-Hwan Kim and Hee-Chul Jung

경희대학교 테크노공학대학 산업공학전공 Industrial Engineering, College of Advanced Technology, Kyung Hee University.

#### Abstract

대부분의 금형 제작에 있어서 face milling은 가공물의 표면을 매끄럽게 하는 가장 중요한 마무리 공정이다. 이 마무리 단계에서 burr 의 형성은 가히 탐탁지 않은 현상중의 하나가 된다. 또한, burr는 가공물의 정밀도를 감소 시키고 작업자의 안전에 영향을 미치기 때문 에 이를 제거하기 위해 후처리(deburring)과 정을 야기 시키며, 불필요한 비용의 발생과 작업의 병목현상을 불러오게 된다. 따라서, burr의 생성 워리를 이해하고 burr의 발생을 최소화 할 수 있는 연구가 필요하게 된다. 이 를 바탕으로 deburring의 비용을 줄일 수 있 는 최적의 가공계획을 수립해야만 제품의 정 밀도를 높일 수 있고, 작업 능률과 생산성을 향상시킬 수 있다.

본 논문에서는 지금까지의 연구보다 좀더 현 실적으로 접근하기 위하여 피삭재의 형상이 line, arc, circle, spline 등의 여러 가지 형상 으로 복합적으로 이루어진 복합형상에 대하여 burr의 발생을 연구하였고, 이에 다중가공 경 로까지 고려하여 burr의 형성을 예측할 수 있 는 알고리즘을 수립하였다. 더 나아가 본 연 구의 궁극적 목적인 burr를 최소로 발생시키 는 가공경로를 설계할 수 있는 시스템을 개발 하고자 한다

## 1. 서론

burr는 공작물(이하 피삭재)의 모서리 부분

에서 발생하기 때문에 피삭재의 형상과 밀접 한 관련이 있다. 따라서, 피삭재의 단면도의 형상을 분석하여 burr의 생성 원리를 파악 해 야한다. 더불어, 피삭재의 형상을 이루는 기 본 요소들을 정의하고, 이 요소들에 따라 기 본적으로 burr가 어떻게 발생하는지를 이해 해야할 필요가 있다. 지금까지는 이러한 기 본적인 요소들만 고려한 burr의 해석 및 예측 에 대한 연구를 해왔으나, 본 연구에서는 이 를 바탕으로 실제 가공 현실을 고려하여 CAD 도면으로부터 피삭재의 형상을 읽어들이고, NC 데이터로부터 가공 정보를 추출하여 복잡 한 피삭재의 형상과 다중절삭경로에 대하여 burr의 발생을 해석하고 예측하는 알고리즘을 제시하고자 한다. 또한, 더 나아가 face milling에서의 burr 발생을 최소화 할 수 있는 가공 경로의 설계까지도 지원할 수 있는 전문 가 시스템을 개발하고자 한다.

## 2. 특정형상에 대한 Exit Burr형성의 기하학적인 해석

Burr는 절삭가공 시 피삭재의 모서리 부분에 발생하는 것으로, 절삭공구가 공작물의 모서 리 부분을 지나가면서 피삭재가 소성 변형되 며 밀려나오는 결과로 발생하는 돌출현상을 말한다. 따라서, Burr는 피삭재의 모서리의 형 상과 밀접한 관련이 있다고 볼 수 있다.[2] 그림 1은 이러한 각각의 형상에 대한 exit burr의 형성원리를 보여 주고 있다.

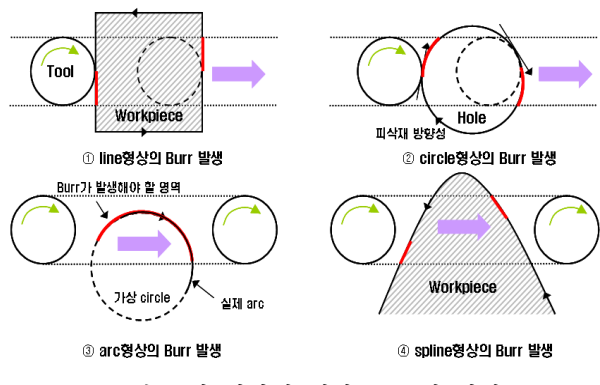

그림 1. 각 형상에 대한 Burr의 형성

그림 1과 같이 모든 형상에 대해서 burr는 공 구와 피삭재의 접점으로부터 공구의 cutting region까지 발생되는 것을 알 수 있다. 단, circle의 경우 피삭재에서 구멍을 이루는 형상 이므로 도형의 방향성이 CW로 설정되었다.

### 3. Exit angle의 계산

exit angle은 exit burr가 생성된 임의의 점 에서 공구가 절삭하는 방향과 피삭재의 방향 벡터와의 사잇각으로 정의할 수 있다. 여기 서, 공구는 회전절삭하기 때문에 임의의 점에 서 공구의 절삭 방향은 그 점에서 공구의 접 선벡터를 의미한다.[2]

피삭재의 형상이 어떻게 생겼느냐에 따라 exit angle의 기하학적 계산의 방법이 달라지 게 된다. 따라서, 본 연구에서도 line, arc 또 는 circle, spline 에 따라서 exite angle의 계산을 각기 달리 수행하게 된다.

그림 2는 각 형상에 따른 exit angle을 보여 주고 있다.

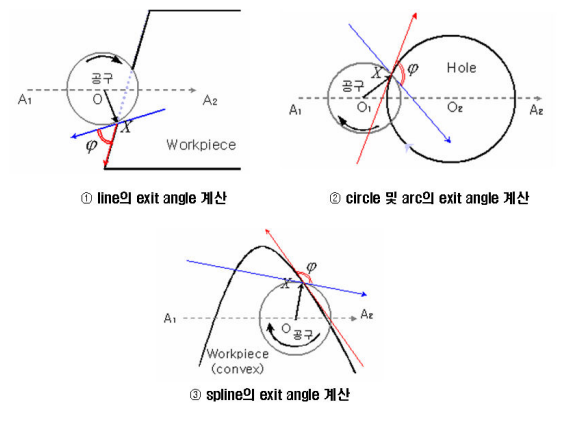

그림2. 각 형상에 대한 exit angle의 계산

4. 복합형상의 인식과 다중경로의 적용

#### 4.1 피삭재 형상의 CAD도면 인식

본 연구에서는 피삭재의 형상이 CAD 데이터 의 기본형식인 DXF 포맷으로 주어지는 경우 의 형상인식을 수행하다. 일반적으로 DXF 파일의 내부는 4개의 섹션으로 구분되어 있으 며, 각 섹션은 많은 그룹으로 되어있고 도면 상의 그래픽 객체들은 개체 (entity)로 되어 있 다.[2]

본 연구에서는 피삭재의 형상인식에만 중점 을 두기 때문에 오직 Entities Section의 내용 만을 참조하기로 한다.

#### 4.2 복합형상의 인식

exit burr 형상의 예측은 피삭재의 모서리를 이루는 도형, 즉 단면도의 도형에 따라 판별 하게 된다. 따라서, 피삭재의 형상을 인식하 는 부분이 매우 중요하다고 할 수 있겠다. 피삭재가 원기둥 같이 단일형상으로 되어있다 면, 4.1절에서 제시한 방법으로 간단히 판별 할 수 있다. 하지만, 만약 피삭재의 형상이 여러개의 직선, 원, 호 등으로 연결되어 있거 나, 한 개 이상의 형상으로 이루어져 있다면, 방향성 설정이 매우 중요하게 된다.[3]

#### 4.3 group화와 방향성 설정

DXF에서 개체들을 인식하고 나면, 여러개의 line, arc, circle, spline으로 이루어져 있을 것이다. 이 중 어떤 것들은 서로 연결되어 있고, 어떤 것들은 또 다른 개체들과 연결되 어 있을 것이다. 이 요소들을 서로 연결되어 있는 것끼리 모아서 몇 개의 완전한 형상으로 취급해야 한다.[3]

#### 4.4 공구정보와 다중경로의 인식

CNC face milling 선반을 이용하여 작업을 할 경우 공구의 정보, 가공정보 그리고 가공 경로등의 작업정보를 CAM 데이터를 통하여 인식을 하게 된다. 따라서, 본 연구에서는 실 제 가공현실을 반영하기 위하여 이 CAM데이 터를 인식하여 공구의 정보를 인식하도록 했 다.[3]

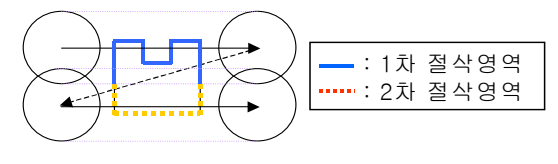

그림3 Multi-Path(다중경로)에서의 절삭 영역 구분

위의 그림에서 볼 때, 2차 절삭 중 1차 절삭 과 중복되는 부분은 무시하고 굵은 선으로 표 시되는 부분만 2차 절삭으로 인정하다.

따라서, 다중 절삭 시 피삭재가 절삭되고 남 은 결과를 각각 수정해주어 만약 추후 중복절 삭이 수행될 때 이 전의 절삭영역에 포함된다 하더라도 exit 영역을 판단할 때 이 부부을 무시하고 중복되지 않는 부분만 고려하도록 한다.

## 4.5 복합형상에서 Multi-path를 적용한 exit burr 형상 예측

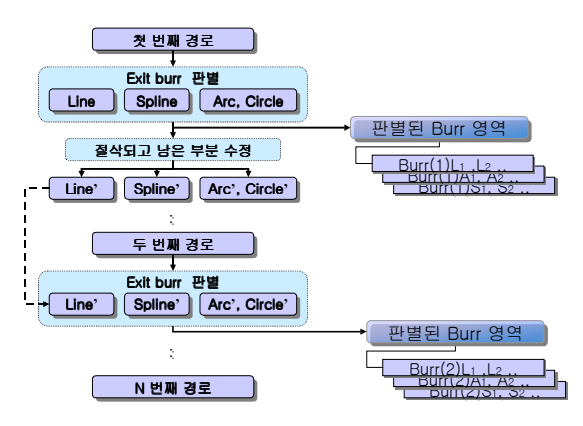

그림4. 복합 형상에서 Multi-Path의 exit burr 판별 알고리즘

복합형상에서 Multi-Path를 적용하려면, 단일 형상에 대한 exit burr 판별을 여러 번 수행 해야 한다. 즉. 그림 4처럼 첫 번째 경로에 대 한 exit burr 판별 알고리즘을 수행하는데 각 개체에 대한 판별 모듈을 여러 번 수행하고, 변경된 개체정보를 가지고 두 번째 경로에 대 한 exit burr 판별 알고리즘을 수행하는 방식 으로 Multi-Path의 모든 경로에 대해 판별 알 고리즘을 수행하면 된다.

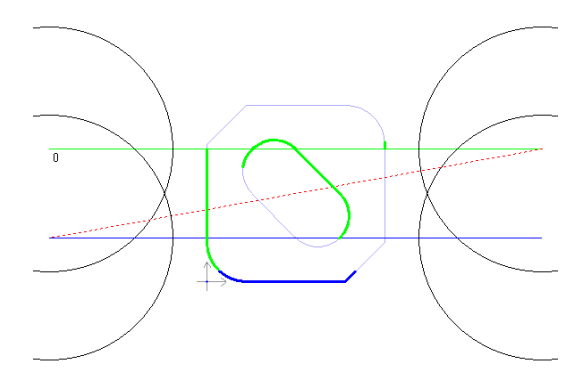

그림5. 복합형상에서 Multi-Path의 exit-burr 판별의 예

위의 그림5는 복합형상에 Multi-Path를 적용 한 모습이다. 이는 복합형상을 인식하고, Multi-Path에 대하여 exit burr 판별 알고리 즘을 적용한 예가 된다.

그림에서도 볼 수 있듯이 이러한 알고리즘을 적용하면, 첫 번째 경로에 대한 exit burr가 생성되지 않았던 부분이라도 이미 절삭이 수 행되었다면, 다음 경로에서는 적용이 되지 않 아야 함을 알 수 있다.

## 5. exit burr최소화를 위한 최적 가공계획 알고리즘

#### 5.1 exit burr의 측정

burr 최소화 알고리즘을 수립하기 위해서는, 우선 burr의 무엇을 최소화해야 할 것이지를 가늠할 최소화의 측정 기준이 있어야 할 것이 다. burr의 정도를 표현할 수 있는 특징적인 요소들로는 burr의 총 길이, burr의 크기, burr의 모양(Type) 등이 있다.

burr의 크기와 모양은 피삭재와 절삭 조건에 따라 달라질 수 있는데, 이는 기 실험결과 database를 참조하여 알아 낼 수 있고, burr 의 길이는 burr 판별 알고리즘 수행 후 메모 리에 저장되어있는 burr의 정보를 더하여 총 길이를 계산 할 수 있다.

그 밖의 고려요소로 가공시간 또한 중요한 요 소로 생각할 수 있는데, 본 연구에서 수행하 고자 하는 face milling의 특성상 ㄷ형과 Z형 의 가공경로의 경우 가공 시간의 차이가 그리 크지 않으므로, 본 연구에서는 고려하지 않는 다.

## 5.2 exit angle과 최소화의 관계

burr의 크기, 모양 그리고 후처리 등의 특징 들은 서로 연관성을 갖고 있다. 가장 큰 연 관성은 이들이 exit angle에 따라 달라지는 특징이다. exit angle이 크면 클수록 burr의 크기가 커지고, 모양이 일그러지며, 후처리 비 용이 많이 들어가게 된다.

|        | Lead<br>angle | Radial<br>Rake<br>angle<br>(ar) | Axial<br>Rake<br>angle<br>(aa) | Diameter<br>(D)   | Insert<br>shape |
|--------|---------------|---------------------------------|--------------------------------|-------------------|-----------------|
| Tool 1 | 45            | $-6$                            | 20                             | $125$ (mm) square |                 |
| Tool 2 | $^{\circ}$ O  | °6                              | 15                             | 125(mm) triangle  |                 |

표1. Tool Geometry

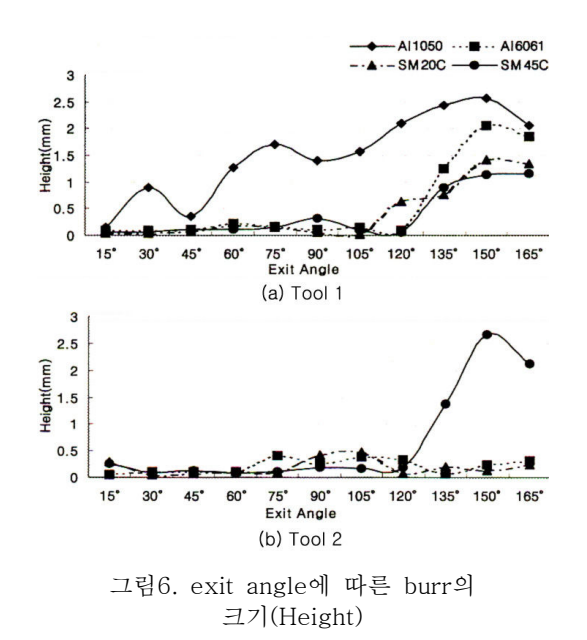

또한, 그 정도가 공구와 피삭재의 특성에 따 라 달라지게 되는데, 예를 들어 그림6과 같 이 SM45C 재료를 Tool 1로 가공하였을 경우 exit angle이 120°가 넘어가면서부터 burr의 크기와 모양이 급격히 커지게 된다.[4]

따라서, 피삭재의 특성에 따른 burr의 크기 변화에 대한 데이터가 주어진다면, 이들 대신 에 exit angle 값을 가중치나 제한조건으로 추가할 수 있을 것이다.

본 연구에서는 exit angle을 제한 조건으로 사용하기 위하여 critical angle 개념을 도입 하고자 한다. critical angle이란 특정 피삭재 에 대하여 burr의 크기가 무시하지 못할 수준 으로 커지기 시작하는 시점의 exit angle로서 후처리 비용이 상대적으로 커지기 시작하는 부분이라 할 수 있다.

그렇다면, critical angle보다 큰 exit angle 을 갖는 burr들의 총 길이를 생각해 볼 때, 이를 critical burr length라 하면, 본 알고리 즘의 목적인 후처리비용의 최소화는 critical burr length를 최소화하는데 있다.

critical angle은 피삭재의 특성과 가공 조건 에 따라 달라질 수 있고, 실험결과 또는 사용 자들의 의견에 따라 달라질 수 있으므로, 이 는 사전에 충분한 검증을 통하여 database로 의 구축이 필요하다.

## 5.3 exit burr최소화를 위한 tool-path의 조정

본 연구에서는 미미ㄷ미미형 또는 미미Z미미형 다중

가공형태를 유지하는 상황 하에서 burr를 최 소화 할 수 있는 공구 이동경로를 찾아보고자 한다.

공구 이동경로의 좌표를 설정함에 있어서 가 공의 실현성을 감안하여 볼 때, 가공 영역의 설계가 중요하다. 즉. 그림 7처럼 공구의 cutting region내에 공작물이 놓일 수 있도록  $T_0$ ,  $T_1$ ,  $T_2$ ,  $T_3$ 의 좌표 설정과 간격 8를 조정 해야 한다. 그리고, 공구경로를 형성할 수 있 는 가능한 모든 경우를 고려하기 위하여 피삭 재에 대한 모든 cutting 방향도 고려해야만 한다.

지금까지 설명하였던 알고리즘으로 사용자가 지정하는 피삭재 (DXF)와 공구경로를 포함한 가공조건 (NC)을 인식하여 burr의 형상을 예 측할 뿐만 아니라 burr의 길이 등의 burr형성 정보를 예측할 수 있다. 이를 이용하여 NC data 중에서 공구경로만 임의로 수정하여 재 해석을 수행하면 변경된 공구경로에 대한 burr 형성정보를 얻어낼 수 있게 된다.

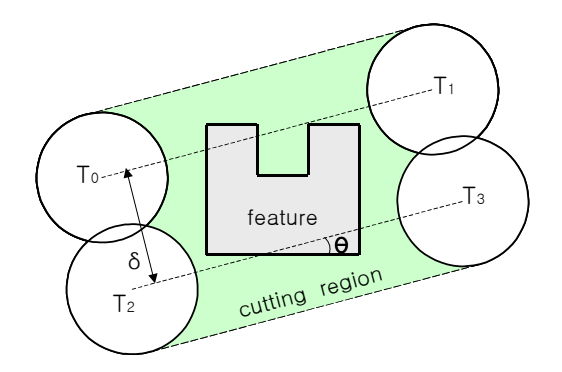

그림7. cutting region을 고려한 tool-path의 설계

공구경로를 결정하는 parameter로는 위의 그림 7에서 알 수 있듯이 cutting angle $(\theta)$ , 시작점 (T0) 그리고 패스 간 간격 (8)을 생각해 볼 수 있다.

결국, 위에서 언급한 제한조건 내에서 각각 의 parameter들을 일정 수치만큼 변경시켜가 며 다양한 절삭경로를 추출하는 algorithm을 수립하였고, 이 tool-path들을 앞장에서 설명 한 burr 판별 알고리즘으로 재해석하여 burr 가 최소로 형성되는 tool-path를 찾아내게 되 었다.

#### 6. Burr Expert System

#### 6.1 Burr Expert System의 개요

Burr Expert System은 milling 가공에서 burr가 발생하는 원리를 이해하고, 기하학적 으로 해석하여 burr의 발생 구역과 형상 등을 예측하고 이의 정보를 Computer 화면에 제공 하여 주며, 이때의 burr 형태를 기 실험결과 를 저장하고 있는 database와 연동하여 형상 예측을 가능하게 해주며, 이러한 exit burr를 최소화 할 수 있는 최적의 공구 가공경로를 설계하여 제공하는 Windows Application Program 형태의 전문가 시스템이다.

이 프로그램의 궁극적인 목표는 DXF file에 서 복합형상의 피삭재 정보를 인식하고 NC파 일에서 공구정보 및 다중경로를 인식하여 burr의 생성정보를 제공하고, 이러한 burr가 최소로 발생하는 가공경로를 설계하여 제공하 는데 있다.

## 6.2 Burr Expert System의 알고리즘

Burr Expert System은 공구의 정보, 가공정 보 그리고 가공경로 등의 작업정보를 인식하 기 위해서 NC 코드가 저장되어있는 CAM 데 이터를 읽어들이고, 피삭재의 형상을 인식하 기 위해서 DXF 파일로부터 line, circle, arc 그리고 spline을 정보를 읽어들여 형상의 기 하학적 정보를 추출한다.

이렇게 추출한 정보로 복합형상을 인식하고, 공구의 이동 경로를 인식하여, 이 두 가지 정 보로 기하학적인 해석을 통하여 burr의 생성 영역을 판단하게 된다. 그림8은 Burr Expert System의 전체적인 알고리즘을 보여 준다.

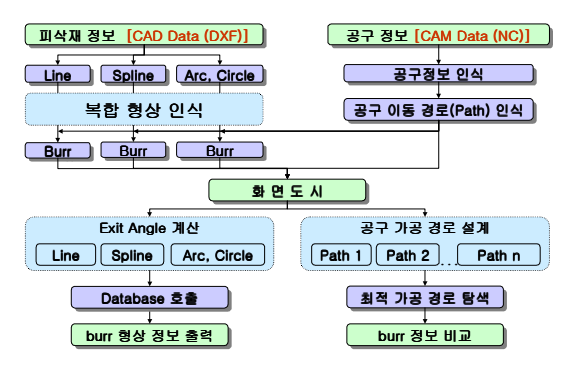

그림8. Burr Expert System의 전체 알고리즘

#### 6.3 Burr Expert System의 실행

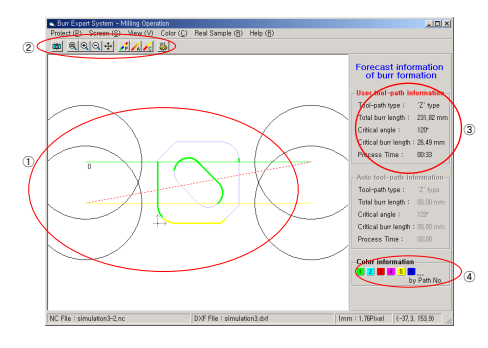

그림9. milling burr의 메인화면

피삭재 정보와 가공 정보를 입력하면, 입력된 정보를 바탕으로 앞에서 언급한 알고리즘을 적 용하여 예상되는 burr의 형성정보를 계산하여 화면에 나타내준다.

①번은 exit burr가 생성되는 구간을 시각적 으로 표현해주는 화면이다. 양쪽 4개의 워과 피삭재를 가로지르는 직선은 공구와 공구의 경 로를 의미하며, 피삭재의 형상에서 굵은 부분 이 exit burr 가 발생하는 부분이다.

burr임을 나타내는 굵은 부분에 마우스 포인 터를 가까이 가져가면 마우스 포인터가 00+00 모양으로 바뀐다. 이때, 마우스를 더블클릭하 면 기존의 실험 database를 바탕으로 그 부분 의 burr 형상정보를 보여준다.

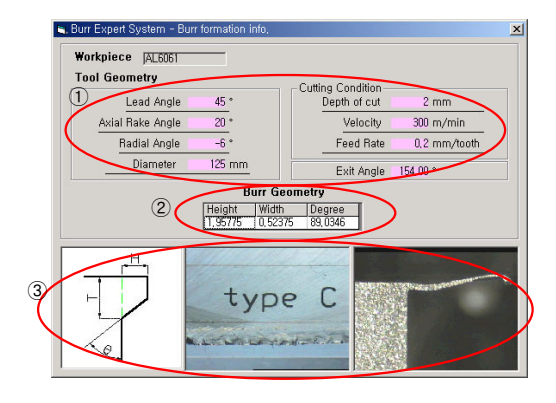

그림10. burr 형상정보

그림 10은 exit burr 생성영역을 마우스로 클 릭했을 때 나타나는 burr 형상정보 윈도우이 다. 사용자가 선택했던 피삭재의 종류 및 공 구의 정보와 절삭조건이 번의 ① Tool Geometry와 Cutting Condition에 제공된다. 또한, 3절에서 언급했던 방법으로 exit angle 값이 계산되어, 프로그램 내에 구축되어 있는

#### 6.4 burr 형상 정보

과거 실험결과 database를 통해 예측된 burr geometry와 burr 형상 사진이 2, 3에 제공 된다. 사용자는 이 결과를 참고하여 milling 가공 중 exit burr를 최소화 할 수 있는 절삭 환경을 설정할 수 있다.

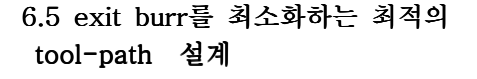

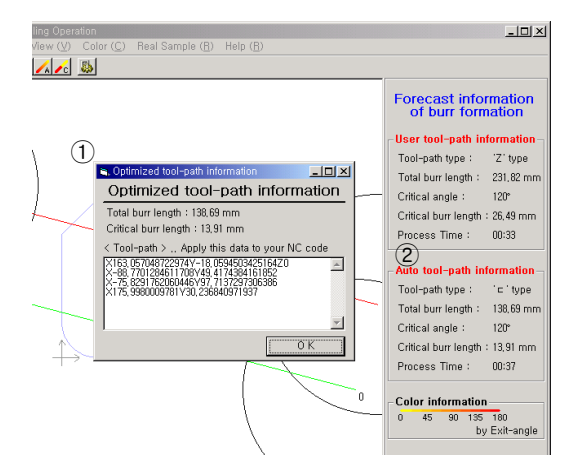

그림11 최적 가공경로 설계 기능 .

Auto tool-path Generator를 실행하면, 현 재 가공 상황에서 burr를 가장 적게 발생시킬 수 있는 가공경로를 탐색하여, 최적 가공경로 를 설계할 수 있도록 정보를 제공해준다. 최 적 가공경로를 찾아내면 ① Optimized tool-path information 윈도우가 나타나며, 사 용자는 이를 참고하여 자신의 NC 코드에 적 용시킬 수 있다.

메인 화면의 우측 2에는 그 동안 비 활성화 되어있던 Auto tool-path information 부분에 그 결과 정보들이 제공되며, 이전의 작업에서 형성된 burr의 정보와 최적 가공경로에서의 burr 정보를 비교해 볼 수 있게 하였다.

## 6.6 최적 가공경로 설계의 효과

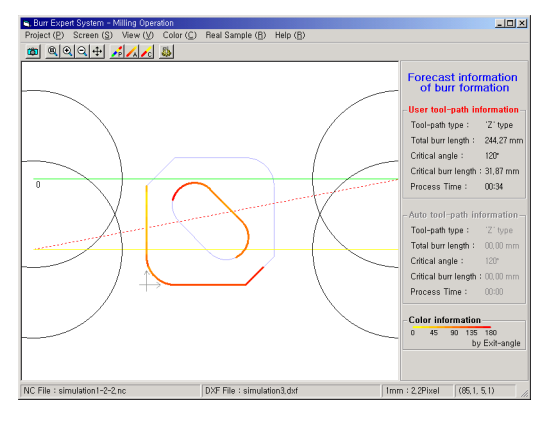

(a) 사용자가 지정한 가공 경로

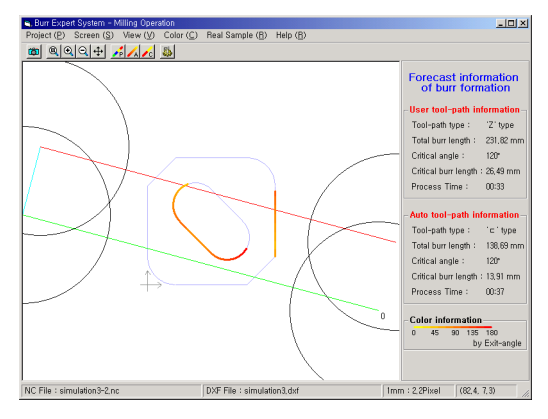

(b) 계산한 최적 가공 경로

그림 12. 최적 가공경로의 효과

위의 그림은 똑같은 조건으로 실험을 수행한 결과 Critical burr length가 31.87mm가 발 생하던 기존 실험에 비해 최적 가공경로 설계 이후 Critical burr length가 13.91mm로 줄 일 수 있는 Tool-path를 추출해내는데 성공 하였음을 보여준다.

| 실험조건<br>실험결과         | 사용자 입력      | 최소화<br>Algorithm<br>수행 후 |  |
|----------------------|-------------|--------------------------|--|
| Tool-path type       | "Z' type    | "E' type                 |  |
| Total burr length    | 244.27 mm   | 138.69 mm                |  |
| Critical angle       | $120^\circ$ | $120^\circ$              |  |
| Critical burr length | 31.87 mm    | 13.91 mm                 |  |
| Process time         | 34 sec.     | 55 sec.                  |  |

표2. 임의 가공 결과와 최소화 알고리즘 수행 결과의 비교

피삭재의 형상과 가공조건에 따라 burr를 절

감하는 정도가 다르지만, 몇몇의 다른 피삭재 와 가공 상황 하에서도 아주 양호한 결과를 얻어낼 수 있었다.

다음으로, 위와 똑같은 피삭재의 형상으로 실제 face milling 가공 실험을 수행하여 보았 다. [실험자료-건국대학교 기계설계학과]

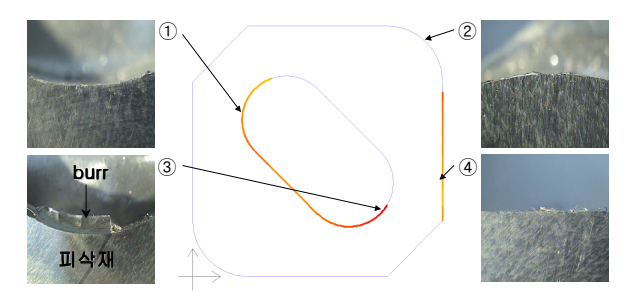

그림 13. 실제 가공실험 결과

그림 13은 위의 최적화 알고리즘의 결과로 얻어진 최적 가공경로를 실제 NC file에 적용 하여 가공하여 얻어진 실험결과이다. 그림에 서도 볼 수 있듯이 ① ④를 포함한 대부분의 모서리부분에서는 아주 미미한 burr가 발생했 고, 프로그램에서 critical burr에 해당하는 3 에서만 큰 burr(critical burr)가 발생함을 알 수 있었다.

②에서는 이론적으로 burr가 발생하지 않는 곳이지만 실제 가공에서는 미미하게 entrance burr가 발생하였다. 이는 추후 entrance burr의 추가적인 연구로 보완해야 할 부분이 다

## 7. 결론 및 향후 연구과제

본 연구에서는 Burr Expert System의 burr 형성 예측 알고리즘을 개발하였고, 이를 이용 하여 burr를 최소화 할 수 있는 알고리즘을 수립하여 최적의 공구 가공경로를 제시할 수 있는 기반을 구축하였다.

그리고, burr length를 최소화하는 알고리즘 으로 피삭재를 고정한 상태에서 일정각도만큼 Tool-Path를 회전시키며 각각의 burr length 를 비교하여 이 중 최소가 되는 값을 최적값 으로 산출하였다.

앞으로의 연구에서는 고정된 Tool-Path상에 서 피삭재 내부의 임의의 점을 기준으로 일정 각도 만큼 회전시켰을 때의 최적값을 찾는 알 고리즘을 수립하고자 한다.

아울러 stand-alone으로 구현된 Burr Expert System을 C-S모델기반의 Web Based Burr Expert System으로의 개발도 진행하고자 한다.

## 8. 참고문헌

- [1] D. Dornfeld, (2000) "Geometric Approaches for Reducing Burr Formation in Planar Milling by Avoiding Tool Exits", International Journal of Machine Tools and Manufacture
- [2] Y. J. Kim, J. Y. Lee, Y. J. AN, (2001. 12.) "Geometrical Analysis on the Formation Mechanism of Milling Burr on Arbitrary Feature", Sociery of CAD/CAM Engineers, v. 6, n. 4, pp. 222-228
- [3] J. H. Kim, J. B. Lee, Y. J. Kim, (2002), "Development exit burr identification algorithm on multiple feature and multiple-path cutting", KIIE autumn scientific convention, pp. 1-15
- [4] S. W. Han, S. L. Ko, (2002. 8.) "A Study on exit Burr Formation in Face Milling", KSPE, v. 19, n. 8, pp. 55-62
- [5] K. W. Lee, (2000) "Principles of CAD / CAM / CAE Systems", Pearson Education Korea